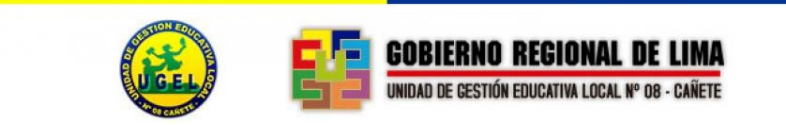

*Año de la Universalización de la Salud"*

## **Pasos para enviar un correo por Mesa de Partes Virtual**

**Ingresar al Portal Web de la UGEL 08 Cañete www.ugel08canete.gob.pe, y darle clic en la siguiente imagen.** 

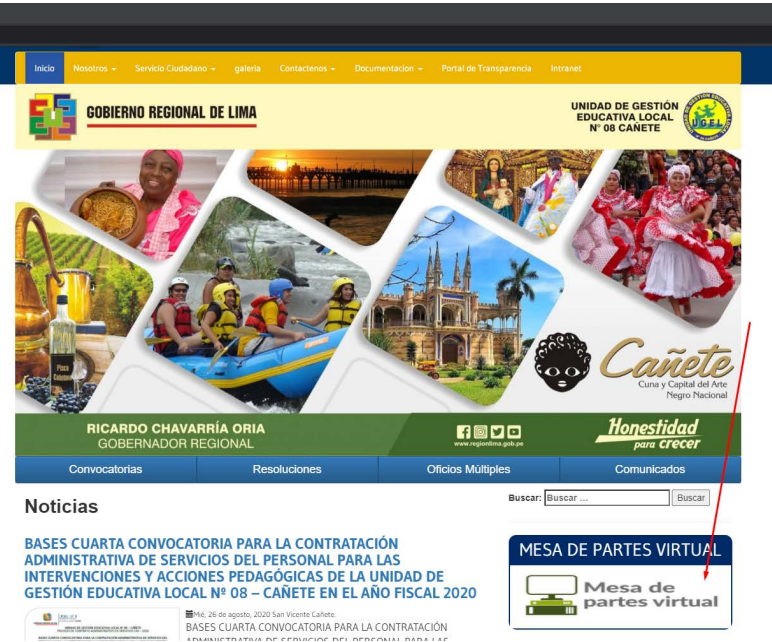

**Ingresara al portal web, de la mesa virtual de la UGEL 08 CAÑETE**

## BIENVENIDOS A LA MESA DE PARTES VIRTUAL DE LA UGEL 08 CAÑETE **COMUNICADO**

La Unidad de Gestión Educativa Local Nº 08 - Cañete (UGEL08C), informa a la comunidad educativa y al público en general, lo siguiente:

Nuestra entidad apertura para TRÁMITES ESENCIALES, UNA MESA DE PARTES VIRTUAL, la cual iniciará la recepción de documentación, en el horario de 8:00 a.m. a 5:00 p.m.

Cabe indicar, que la documentación a ingresar, solicitud u oficio debera estar en formato PDF y en un solo archivo que no debe pesar más de 25 MB.

Para hacer los trámites virtuales, deberá ingresar su solicitud al correo:

## mesadepartes@ugel08canete.gob.pe

El personal encargado realizará el registro en el SISGEDO, generándose el número de documento y expediente, el cual será comunicado al usuario vía correo electrónico para el seguimiento de su trámite.

**DESCARGAR FUT** 

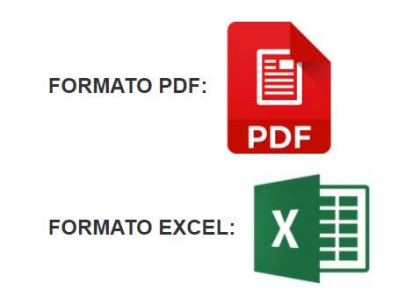

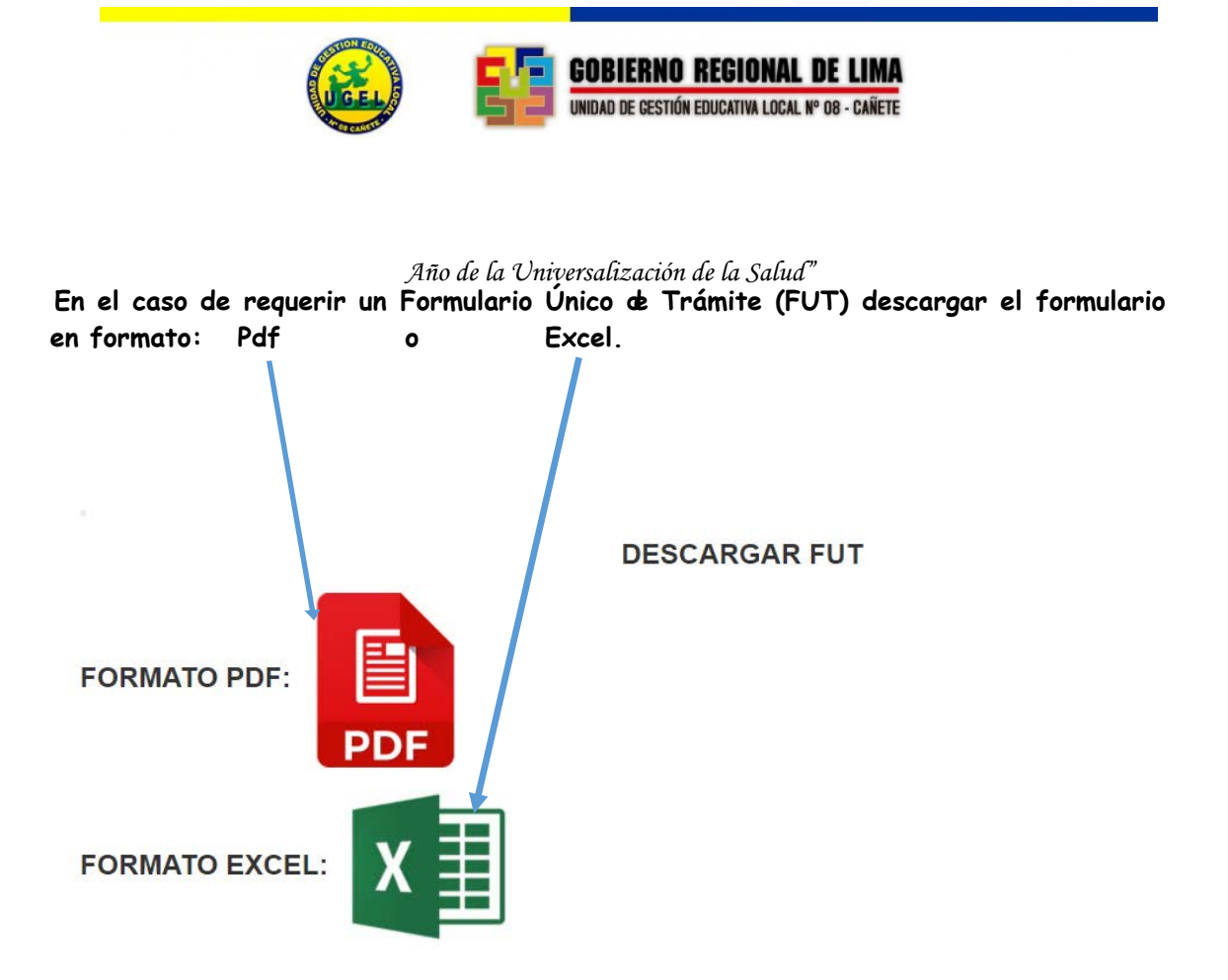

**Si descargo el FUT, proceder a llenar los datos solicitados, para luego adjuntarlo al correo de Mesa de Partes de la UGEL 08 CAÑETE: [mesadepar](mailto:mesadeparte@drelp.gob.pe)tes@ugel08canete.gob.pe**

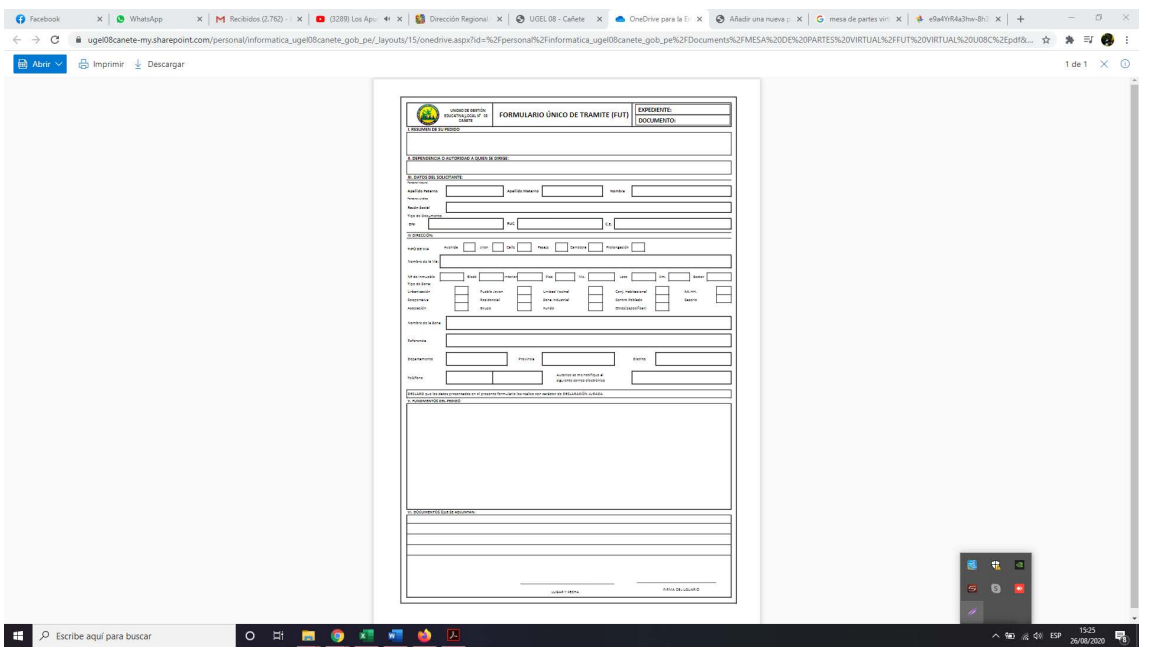

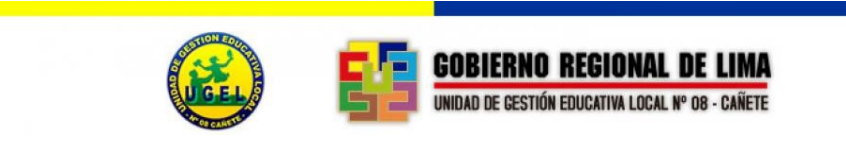

```
" Año de la Universalización de la Salud"
```
**Enviar el documento al correo de mesa partes** *mesadepartes@ugel08canete.gob.pe***, colocando el asunto, adjuntando el FUT, y los documentos en formato Pdf, TODO EN UN SOLO ARCHIVO PDF. (Deberá pesar menos de 25MB.)** 

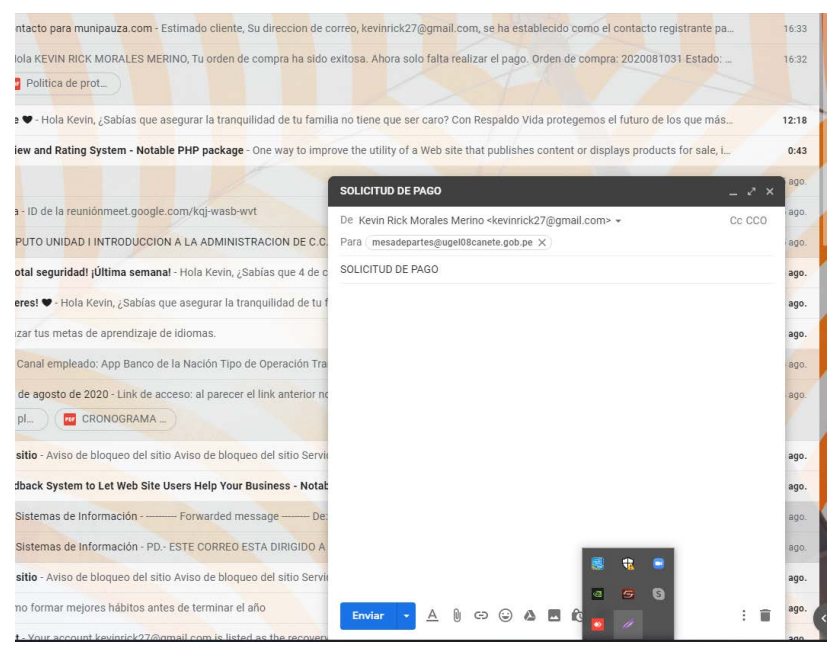

**El personal encargado de mesa de parte, recibirá su correo e ingresará el registro en el SISGEDO, generando el número de documento y expediente, el cual será comunicado al usuario vía correo para el seguimiento de su trámite.**